## 年報開放編輯功能說明

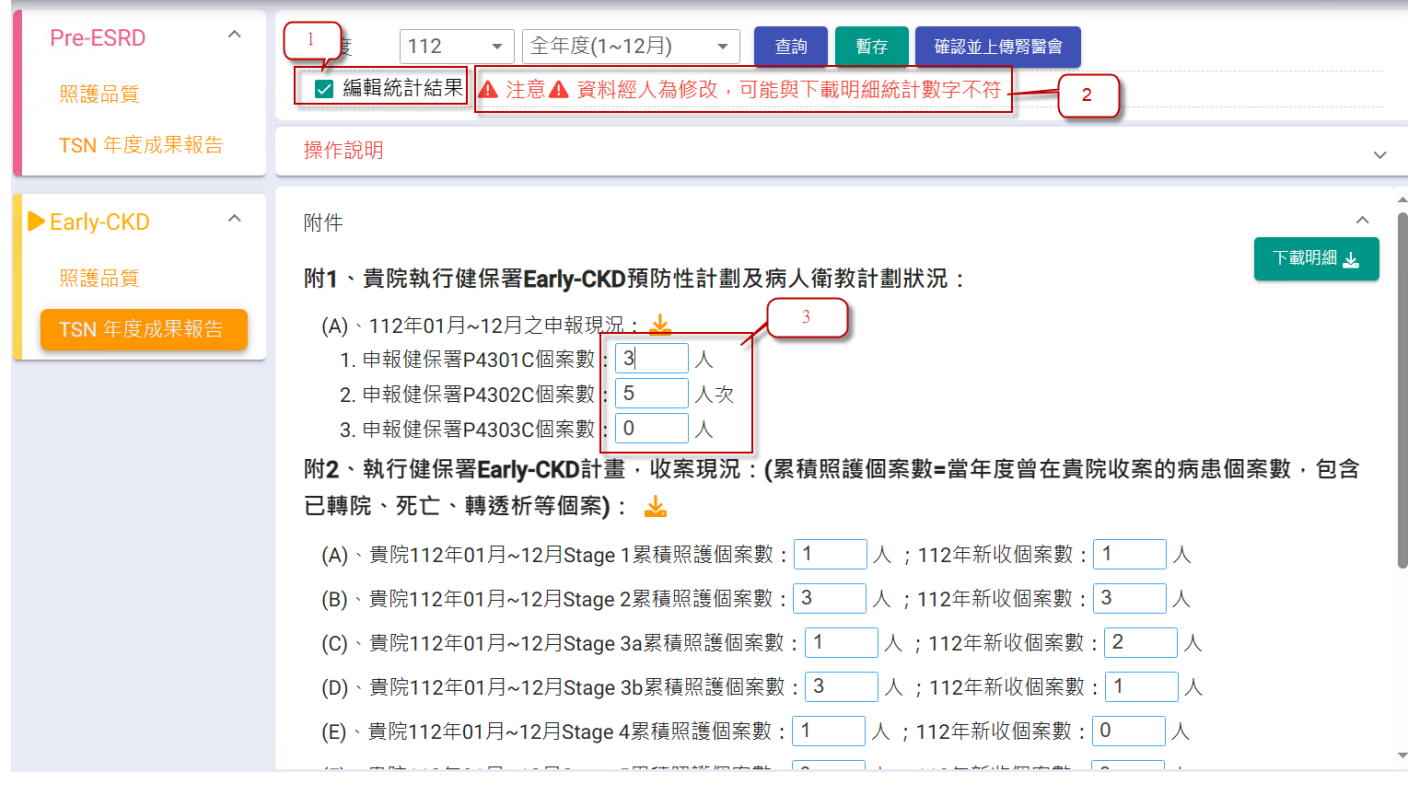

- 1. 於查詢帶出暫存或統計資料後,新增「編輯統計結果」供勾選,打勾後可自行編輯 資料。
- 2. 如有異動資料結果,則會顯示警示文字。
- 3. 可編輯的資料為白底藍框。

111、【Edily"UND收示】11Z午1Z用JT口正凹正口的腦視足既差百OldyB收示杂頂凹示数 M

無論病患何時開始收案,至112年12月31日還在貴院繼續追蹤之個案數(新病患及舊病患),不包含已結案者 Total 總個案數 = Stage 1 + Stage 2 + Stage 3a + Stage 3b + Stage 4 + Stage 5 分母:以該病患【最後一次治療】的Stage為基準

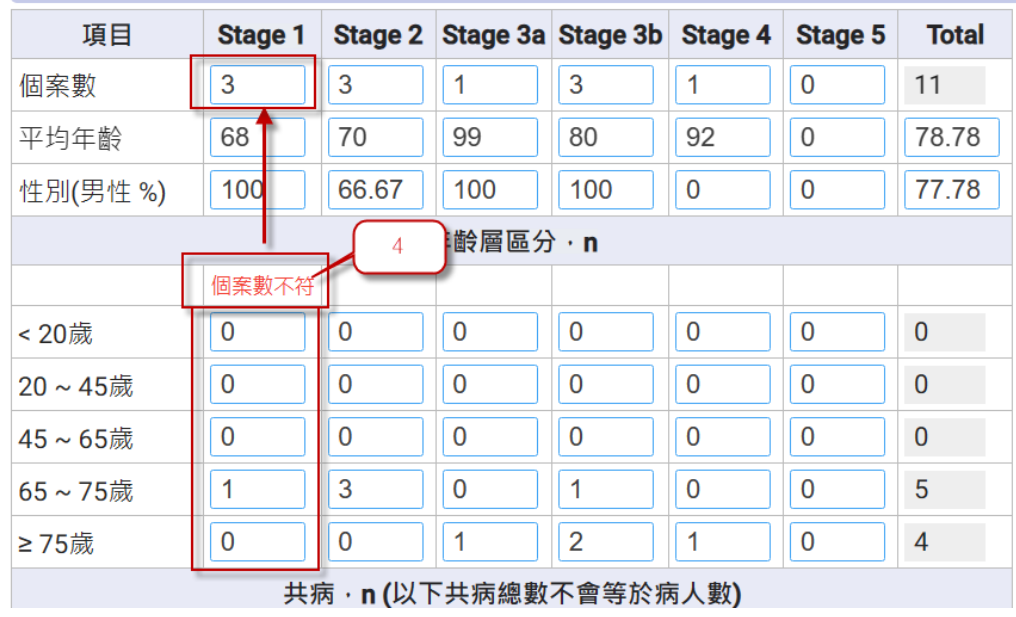

4. 部分資料系統會做基本檢核,並顯示提示。

## Early CKD收案病人健康促進照護品質

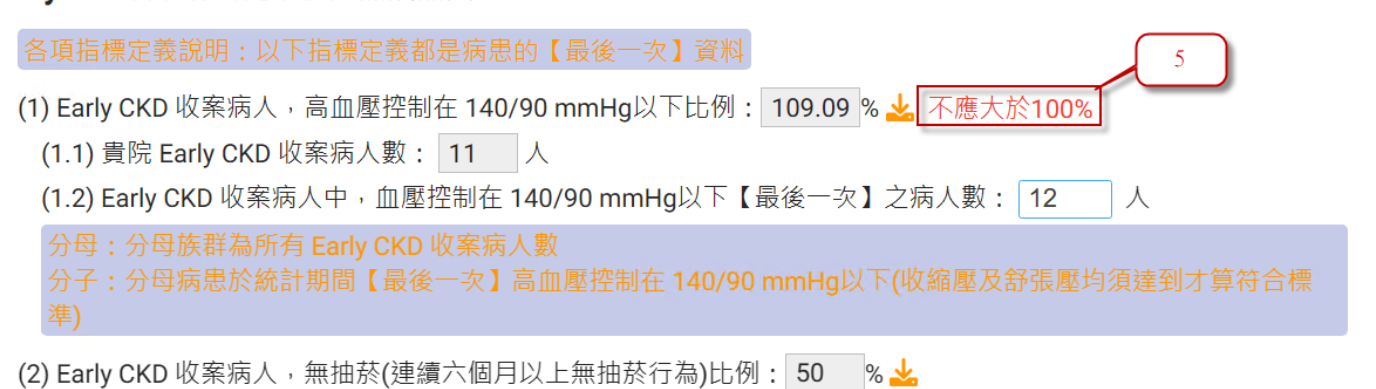

(2.1) 貴院 Early CKD 收案病人數: 11 人

## 5. 百分比計算會做基本檢核,並顯示提示。

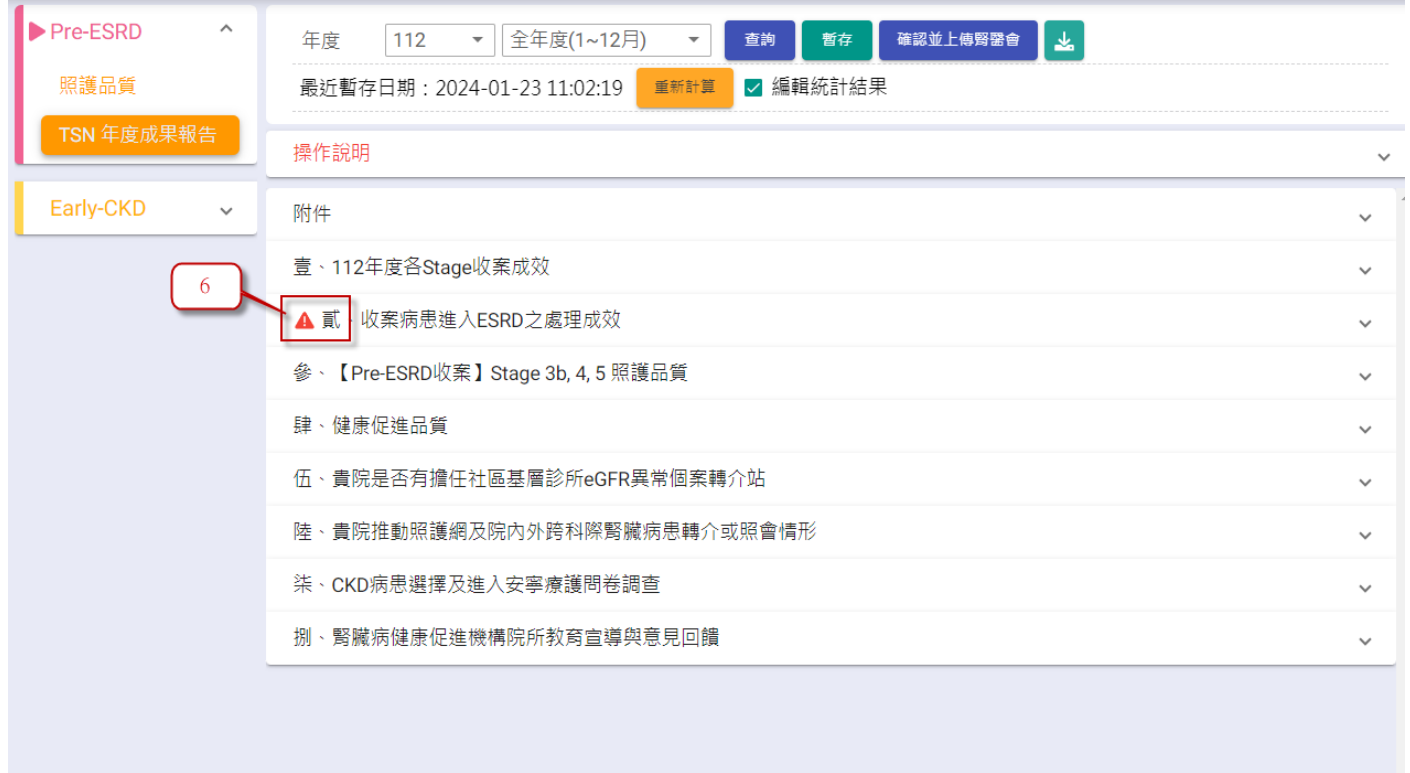

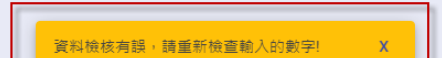

6. 如資料檢核有誤(個案數不符、百分比大於 100%等),於「暫存」或「確認並上傳 腎醫會」時,下方將顯示錯誤訊息,並於標題大項前顯示標註記號。

下載明細